## How to change the course start date?

→ First, let's go to the "Settings" tab at the top of the course page:

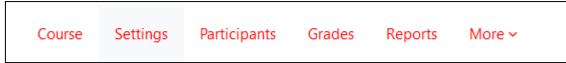

→ You can access the start and end date of your course here:

| Edit course settings |   |                                           |            |
|----------------------|---|-------------------------------------------|------------|
|                      |   |                                           | Expand all |
| ✓ General            |   |                                           |            |
| Course full name     | • | TEST_SERVICEDESK                          |            |
| Course short<br>name | 8 | TEST_SERVICEDESK                          |            |
| Course category      | ? | × ITOP-SDESK<br>Search                    |            |
| Course visibility    | 8 | Show 🗢                                    |            |
| Course start date    | • | 23 ◆ September ◆ 2022 ◆ 10 ◆ 14 ◆         |            |
| Course end date      | 3 | ✓ Enable 23 ♦ December ♦ 2050 ♦ 09 ♦ 02 ♦ |            |
| Course ID number     | 8 |                                           |            |

Be careful that the end date is not earlier than the start date, otherwise, the course will automatically be displayed in the «past» section!